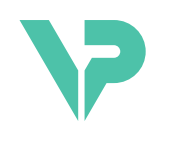

# **VISIBLE PATIENT**

# Visible Patient Sender

版本: 1.0.19

2023 年 11 月

用户手册

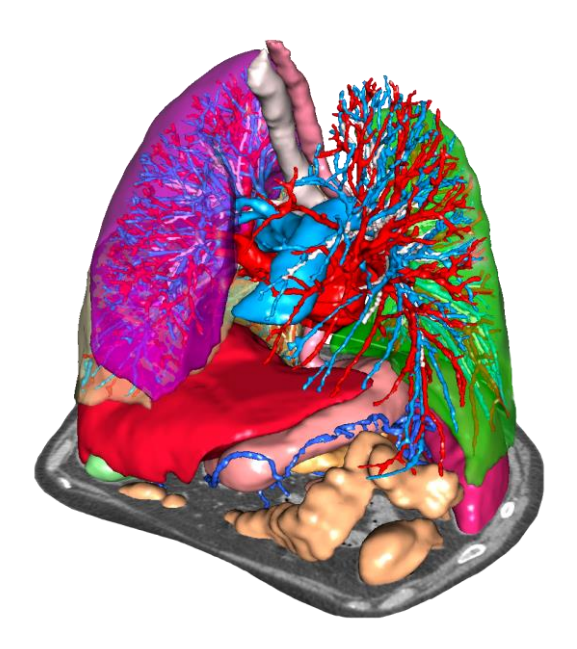

# 唯一设备标识符(**UDI**)

\*+B373VPS0/\$\$71.0.19F\*

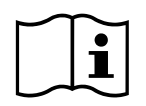

本用户手册(提供英文版或其他语言版本)可从以下网址下载: [https://www.visiblepatient.com//en/go/planning-vps/1.0.19/user-manual](https://www.visiblepatient.com/en/go/planning-vps/1.0.19/user-manual)。 英文用户手册可 在软件的"Help"菜单中参阅。 用户手册的纸质副本可免费索取,7 个工作日之内会被寄 出。

# 使用说明

Visible Patient Suite 是一套医学成像软件,旨在为有资质的医疗专业人员针对成人或儿 童患者,提供阅读、解释、跟踪和治疗规划方面的辅助工具。 Visible Patient Suite 接受 从各种成像设备(包括 CT 和 MRI)中获取的与 DICOM 兼容的医学影像。

本产品不适合与乳房摄影图像一起使用或对其进行主要诊断解释。

软件提供多种工具。 它们包括用于普通图像的成像工具, 包括 2D 可视化, 体积渲染 和 3D 体积可视化,MPR(多平面重建)、图像融合、表面渲染、测量、报告、存储、 一般图像管理和行政管理工具等。

它们还包括一个图像处理系统和一个自定义用户界面,用于分割在图像上可见的解剖 结构(骨骼、器官、血管/呼吸道结构等),包括交互式分割工具、图像筛选器等。

此外,还有对器官段(肝、肺和肾脏)进行监测和标记的工具,包括通过血管/呼吸道 区域的路径制定,自管状结构出发血管/呼吸道区域的近似化和交互式标记。

这些软件的设计旨在供有资质的专业人员(其中包括医师、外科医生和技术人员)使 用,旨在协助对患者治疗的最终决定完全负责的临床医生。

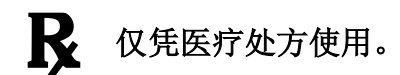

与设备有关的任何严重事件均应报告给 Visible Patient 和当地主管当局。

授**权**

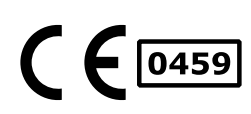

本医疗设备已通过 CE 欧盟认证并获得美国食品药品监督管理局( FDA)的批准。 因此, 本设备只能在认可 CE 标志和/或 FDA 批准的 国家/地区,和/或在国家法律授权的国家/地区,在临床和/或患者 治疗环境中被使用(欲了解可以使用本设备的国家/地区的完整名 单 , 请 参 阅 以 下 网 址 : [https://www.visiblepatient.com/en/go/planning](https://www.visiblepatient.com/en/go/planning-vps/1.0.19/countries)[vps/1.0.19/countries](https://www.visiblepatient.com/en/go/planning-vps/1.0.19/countries))。

#### 未在上述名单中的国家**/**地区不允许使用本医疗设备。

在这些国家/地区,本设备被视为研究原型,且对本设备的使用仅 限于展示、研究或教学的目的。 严格禁止其他任何用途,特别是 针对人体的临床使用。

CE 标志初始日期: 2014

#### **Visible Patient**

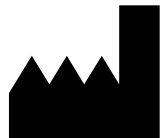

8 rue Gustave Adolphe Hirn 67000 STRASBOURG FRANCE(法国)

- 联系方式 电子邮件: [support@visiblepatient.com](mailto:support@visiblepatient.com) 电话: +33 (0)3 68 66 81 81 网站: [www.visiblepatient.com](http://www.visiblepatient.com/)
- 美国代理 STRATEGY Inc. 805 Bennington Drive suite 200 Raleigh, North Carolina 27615 UNITED STATES (美国) 电话: +1 919 900 0718 传真: +1 919 977 0808 电子邮件: [nancy.patterson@strategyinc.net](mailto:nancy.patterson@strategyinc.net)
- 澳大利亚赞助商 : 强生医药公司(Johnson & Johnson Medical) 1-5 Khartoum Road, North Ryde N.S.W.2113 新西兰赞助商: 新西兰强生公司(Johnson & Johnson NZ Ltd) 507 Mount Wellington Hwy, Mount Wellington,

Auckland 1060, New Zealand (新西兰)

# 目录

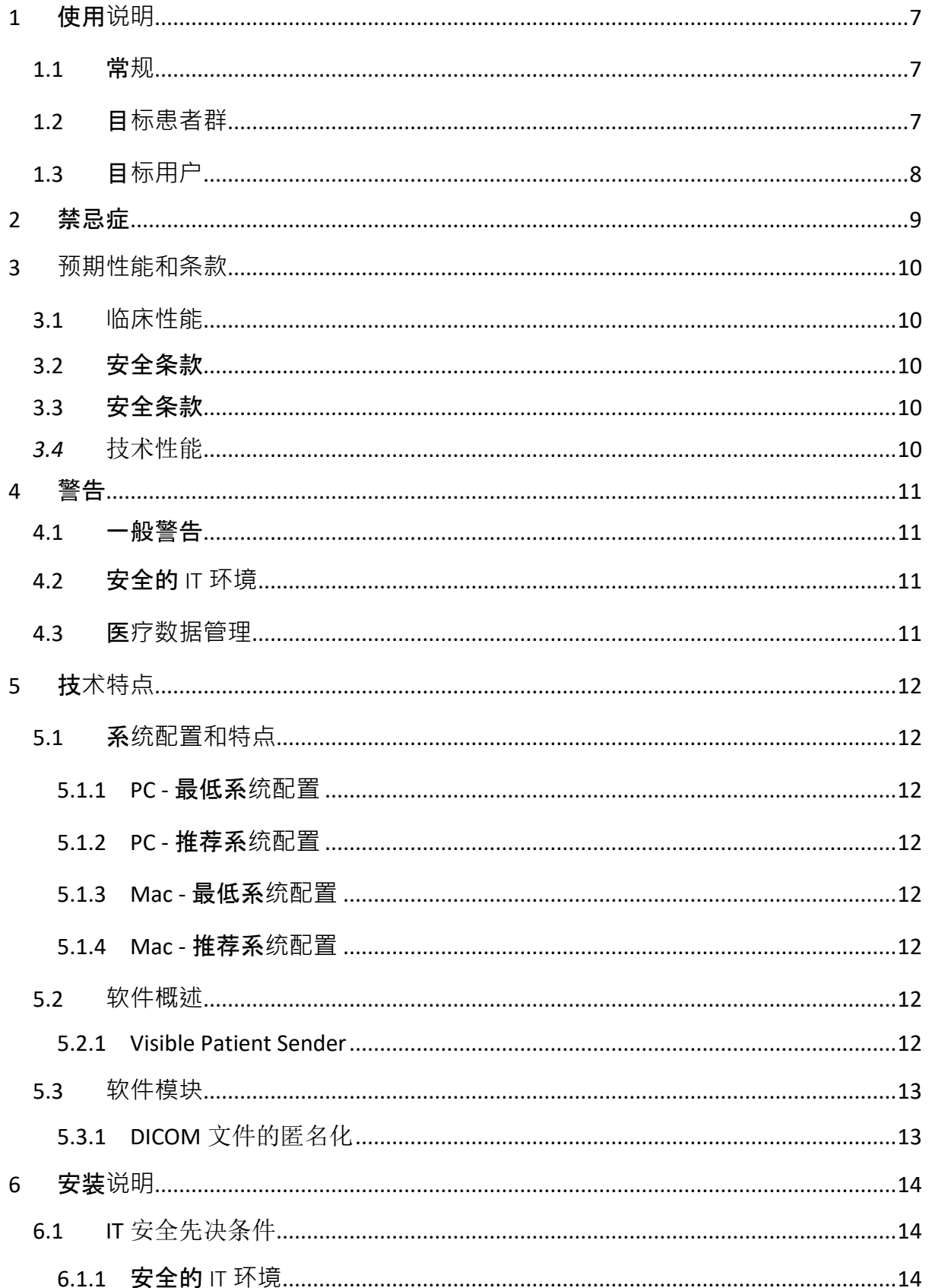

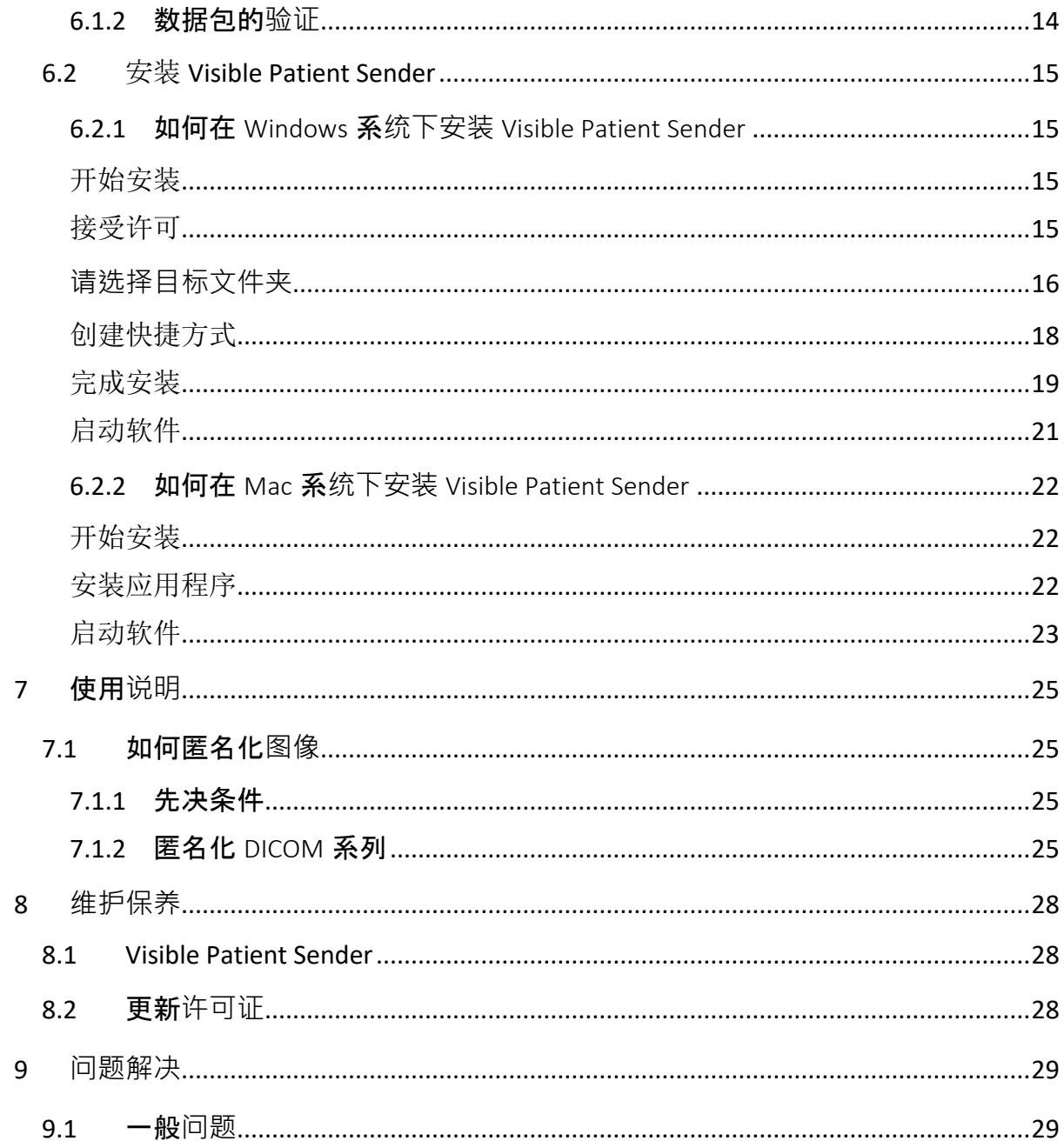

## <span id="page-6-0"></span>1 使用说明

#### <span id="page-6-1"></span>1.1 常规

Visible Patient Suite 是一套医学成像软件,旨在为有资质的医疗专业人员针对成人或儿 童患者,提供阅读、解释、跟踪和治疗规划方面的辅助工具。 Visible Patient Suite 接受 从各种成像设备(包括 CT 和 MRI)中获取的与 DICOM 兼容的医学影像。

本产品不适合与乳房摄影图像一起使用或对其进行主要诊断解释。

软件提供多种工具。它们包括用于普通图像的成像工具,包括 2D 可视化,体积渲染 和 3D 体积可视化, MPR (多平面重建)、图像融合、表面渲染、测量、报告、存储、 一般图像管理和行政管理工具等。

它们还包括一个图像处理系统和一个自定义用户界面,用于分割在图像上可见的解剖 结构(骨骼、器官、血管/呼吸道结构等),包括交互式分割工具、图像筛选器等。

此外,还有对器官段(肝、肺和肾脏)进行监测和标记的工具,包括通过血管/呼吸道 区域的路径制定,自管状结构出发血管/呼吸道区域的近似化和交互式标记。

这些软件的设计旨在供有资质的专业人员(其中包括医师、外科医生和技术人员)使 用,旨在协助对患者治疗的最终决定完全负责的临床医生。

#### <span id="page-6-2"></span>1.2 目标患者群

Visible Patient Suite 的目标患者群可以是任何患者,只要其医生需要特定的 3D 解剖结 构模型或病理结构模型以优化并确定对患者的治疗方案。

Visible Patient Suite 可用于所有年龄的患者。

☒ 新生儿(从出生-28 天)

⊠ 婴儿 (29 天-2 岁)

☒ 儿童(2 岁-12 岁)

☒ 未成年人(12 岁-18 岁)

☒ 年轻成人(18 岁-21 岁)

☒ 成人(21 岁以上)

患者不是 Visible Patient Suite 的用户。

# <span id="page-7-0"></span>1.3 目标用户

对于 Visible Patient Sender 软件的使用不需要具备任何特别的知识。

软件旨在协助医生,而医生则是与患者治疗决定有关的唯一负责人。

# <span id="page-8-0"></span>2 禁忌症

本产品不适合与乳房摄影图像(MG)一起使用或对其进行主要诊断解释。

# <span id="page-9-0"></span>3 预期性能和条款

#### <span id="page-9-1"></span>3.1 临床性能

Visible Patient Suite 使医疗团队能够更安全地制定手术计划, 减少对医生的依赖。

### <span id="page-9-2"></span>3.2 安全条款

VP Sender v1.0.18 是一款独立软件。 尚未监测到对患者或用户的任何临床风险。 因 此,使用 VP Sender v1.0.18 时不会出现预期的不良副作用。

然而,间接副作用已被确定并且可能发生:

- 1. 由于冗长的手术或由于分析了错误的患者(即另一位患者)而导致的不必要的 切口,从而造成患者的轻微病变。
	- 可能出现对错误的患者执行操作或对患者进行错误的分析(请注意所显 示的患者信息)。
	- 如果在软件中多位患者信息被同时打开,则可能出现对错误的患者进行 分析或对患者进行错误的分析(请注意所显示的患者信息)。
	- 当结果被导出时,对另一患者的研究可能被选中,从而导致对患者进行 错误的分析(请注意所显示的患者信息)。
	- 可能出现对患者信息管理方面的软件问题,从而导致对患者进行错误的 分析。
	- 黑客可能发现并利用软件或其环境中的漏洞来修改软件或更改医疗数据 或医疗信息。

## <span id="page-9-3"></span>3.3 安全条款

对医疗设备的使用不会暴露受保护的健康信息。 该设备的设计不允许对私人数据进行 传输或存储。

该文件向用户介绍了在 IT 环境安全方面和个人数据传输方面应采取的注意事项(请参 见警告)。

## <span id="page-9-4"></span>*3.4* 技术性能

Visible Patient Suite 允许医疗团队:

● DICOM 医疗图像的匿名化(所支持的模式: CT、MRI)

## <span id="page-10-0"></span>4 警告

#### <span id="page-10-1"></span>4.1 一般警告

本软件旨在供有资质的医疗专业人员使用,旨在为临床医生提供协助,但临床医生是 患者最终治疗决定的唯一负责人。

#### <span id="page-10-2"></span>4.2 安全的IT环境

设备必须被安装在安全的 IT 环境中,并遵守安全规定。 这些规定可能因国家/地区而 异。 在 IT 安全先决条件部分中应遵循一般的安全建议,以确保 IT 环境安全。

#### <span id="page-10-3"></span>4.3 医疗数据管理

本设备生成或使用可由医疗专业人员存储或在他们之间传输的医疗数据,从而实现设 备中的病例使用。 医疗数据的管理(传输、存储等)必须符合有关个人健康数据的保 护规定。 在 IT 安全先决条件部分中应遵循一般的安全建议,以确保 IT 环境安全。

# <span id="page-11-0"></span>5 技术特点

#### <span id="page-11-1"></span>5.1 系统配置和特点

Visible Patient Suite 旨在通过安装于操作系统(Windows 或 Mac)在标准、独立的平台 上运行。 该平台的硬件包括一台标准的商用 PC 电脑。 此外,套件中包含的所有软件 (下面详细说明)可以安装在不同的电脑上,并且不需要通过网络互连。

#### <span id="page-11-2"></span>5.1.1 PC - 最低系统配置

- 操作系统: Windows 7 x64
- 处理器: Intel Core i3
- 视频: 专用显卡(自 2012 年)
- 内存: 4 GB RAM
- 存储器: 10 GB 磁盘空间
- 互联网: 宽带互联网连接
- 分辨率: 1024x768 或以上

#### <span id="page-11-3"></span>5.1.2 PC - 推荐系统配置

- 操作系统: Windows 7 x64
- 处理器: Intel Core i7 2.5 GHz
- 视频: Nvidia GeForce GTX 760 或更好的
- 内存: 16 GB RAM
- 存储器: 30 GB 磁盘空间
- 互联网: 宽带互联网连接
- 分辨率: 1920x1080 最低显示分辨率

#### <span id="page-11-4"></span>5.1.3 Mac - 最低系统配置

- 操作系统: Mac OS 10.12
- 视频: 专用显卡

#### <span id="page-11-5"></span>5.1.4 Mac - 推荐系统配置

- 操作系统: Mac OS 10.12
- 视频: 专用显卡

#### <span id="page-11-6"></span>5.2 软件概述

#### <span id="page-11-7"></span>5.2.1 Visible Patient Sender

Visible Patient Sender 仅包括专门用于数据管理的模块。 该软件是对从各种医学成像模 式(DICOM 图像)获取的多维数字图像进行匿名化处理的简单工具。 该软件被有资质 的医疗人员(通常是放射科医生或放射科操作人员)用于在专业人士之间分享匿名数

据。 Visible Patient Sender 允许用户加载和可视化 DICOM 图像,以使图像被自动匿名 化处理。 匿名数据以唯一的匿名标识号保存在 zip 文件中。 此外, 还会生成 PDF 报 告、数据汇总、例如:日期、身份证号、主治医、评论等。 此软件中没有 3D 数据的 体积解释。 该软件中存在的每个模块将在下面被详细介绍。

#### <span id="page-12-0"></span>5.3 软件模块

Visible Patient Suite 的模块可按类别分组:

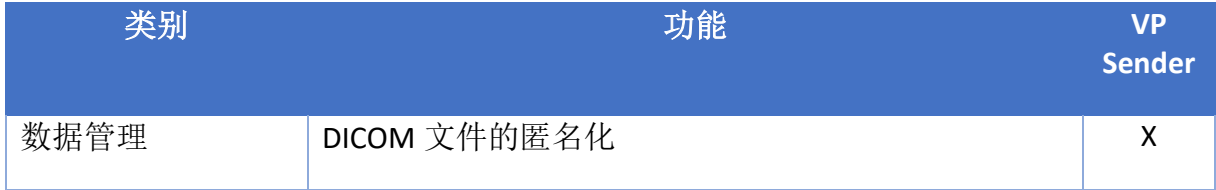

上表将软件的每个模块分为: 数据管理、图像和表面分析, 以及表面处理。此外, 下 面还将更详细地描述软件的每个单独模块。

#### <span id="page-12-1"></span>5.3.1 DICOM 文件的匿名化

该软件模块是对从各种医学成像模式(DICOM 图像)获取的多维数字图像进行匿名化 处理的简单工具。 它允许用户加载和可视化 DICOM 图像,以使图像被自动匿名化处 理。 匿名数据以唯一标识号保存在 zip 文件中。 此外,还会生成 PDF 报告以保持匿名 标识号和患者信息之间的关联。 此模块中没有 3D 数据的体积解释。

# <span id="page-13-0"></span>6 安装说明

Visible Patient Suite 的安装可通过一份可执行的文件启动。

#### <span id="page-13-1"></span>6.1 IT 安全先决条件

#### <span id="page-13-2"></span> $6.1.1$  安全的IT环境

设备必须被安装在安全的 IT 环境中,并遵守网络安全规定。 此外,本设备生成或使用 可由医疗专业人员存储或在他们之间传输的医疗数据,从而实现设备中的病例使用。 医疗数据的管理(传输、存储等)必须符合有关个人健康数据的保护规定。

这些规定可能因国家/地区而异。 以下是应遵循一般的安全建议,以确保 IT 环境安 全:

- 通过使用操作系统的身份验证机制,将 IT 环境(软件和存储数据)的访问仅限 于授权用户,从而限制对设备的访问。
- IT 环境管理应采用分层授权模式,即根据用户的角色区分授权(例如: 系统管 理员、医疗专业人员)。
- 当用户不使用设备时,IT 环境必须使用操作系统的自锁机制进行锁定。
- 应通过操作系统工具、防火墙配置和基础设施规定控制对 IT 环境的远程访问, 并只允许信任的用户访问。
- 必须安装杀毒软件,并且必须监控 IT 环境。 本设备允许进行安全和防病毒检查 ,以便不影响设备的安全性和基本性能。
- 医疗数据必须通过安全的网络文件传输系统在医疗专业人员之间进行交换,从 而确保个人医疗保健数据的适当安全级别。

#### <span id="page-13-3"></span>6.1.2 数据包的验证

以下是安装设备前应遵循的一般建议:

- 下载后应检查数据包的完整性(数据包的哈希值在公司网站上提供)。
- 安装前应验证数据包的真伪。 Visible Patient 在他们的所有数据包上署名。
- 设备必须由系统管理员安装在标准用户无法写入的位置,以保护设备。
- <span id="page-14-0"></span>6.2 安装 Visible Patient Sender
- <span id="page-14-1"></span>6.2.1 如何在Windows系统下安装Visible Patient Sender

#### <span id="page-14-2"></span>开始安装

请双击由 Visible Patient 提供的安装文件: 以下欢迎对话框将被显示。

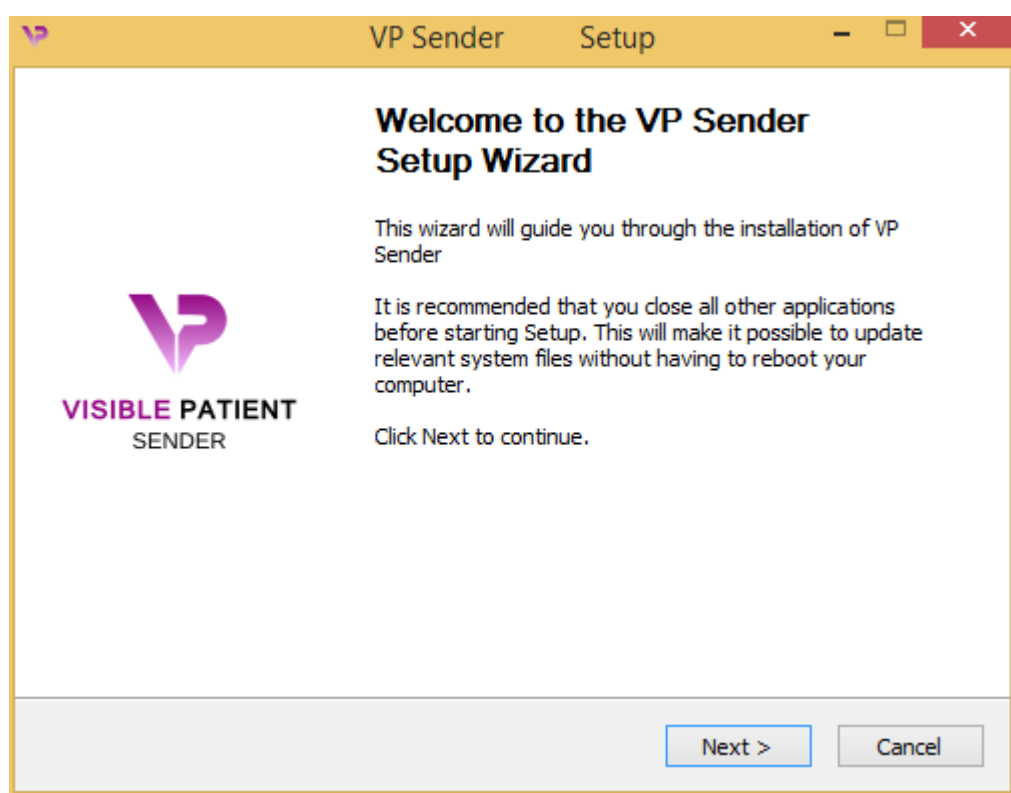

点击"下一步"("Next")。

<span id="page-14-3"></span>接受许可

显示许可协议。

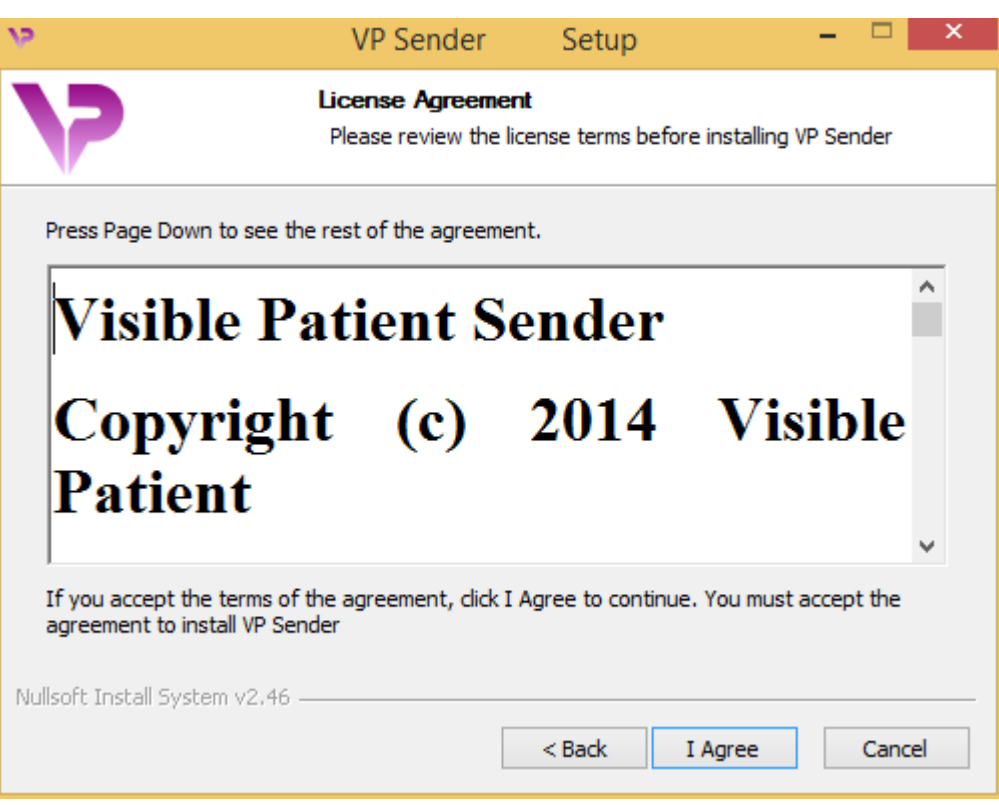

阅读许可协议,然后单击"我同意"("I agree"), 以继续安装。(如果您不同意, 请 单击"取消"("Cancel"), 以取消安装)。

<span id="page-15-0"></span>请选择目标文件夹

显示将安装该软件的目标文件夹。

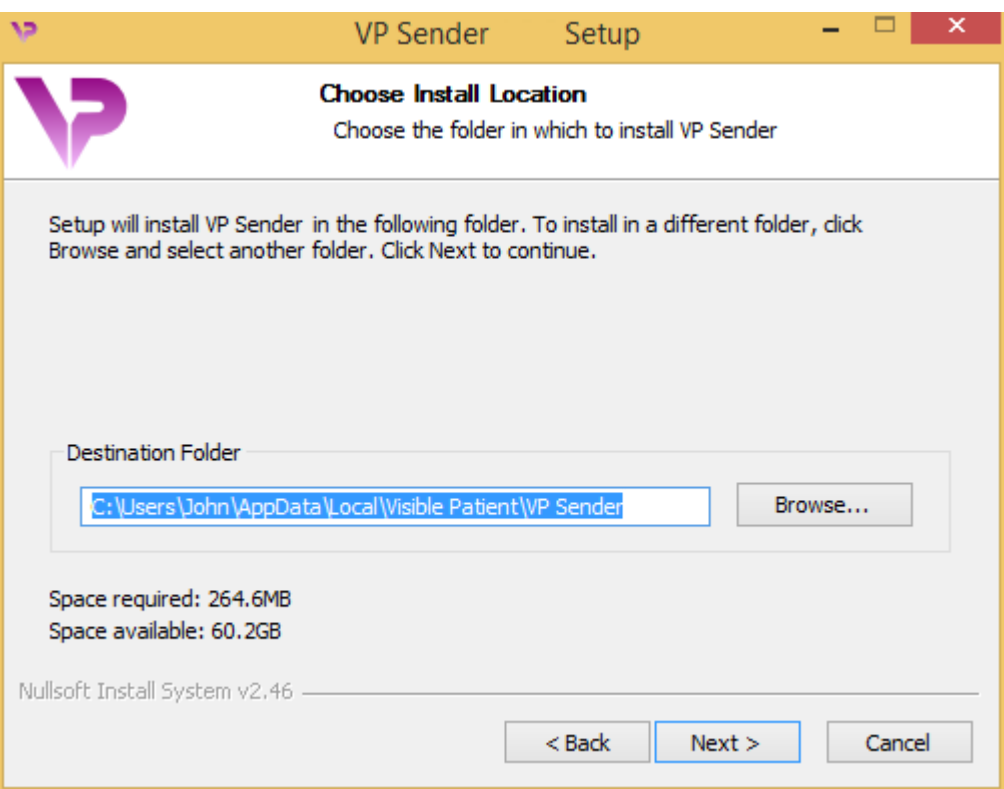

您可以更改此目标文件夹,只需单击"浏览"("Browse"),并选择新的目标文件夹。 您也可以通过单击"创建新文件夹"("Make New Folder")来创建新的目标文件夹。

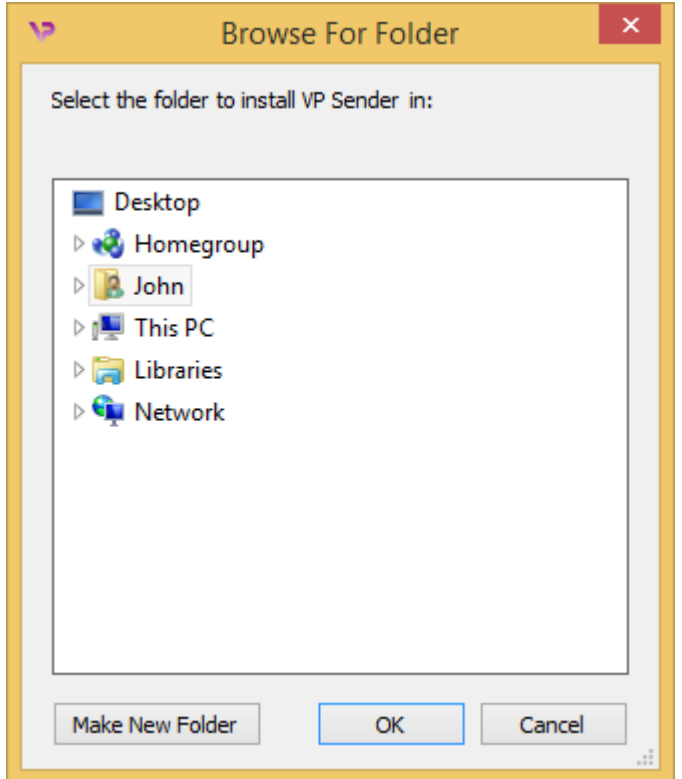

请选择您的目标文件夹,并单击"OK"。

#### <span id="page-17-0"></span>创建快捷方式

您可以创建快捷方式以便更轻松地访问该软件。 在默认情况下,快捷方式将自动创建在 电脑桌面上,但是您也可以选择其他位置。您也可以输入名称来创建新的开始菜单文件 夹,也可以不创建快捷方式。

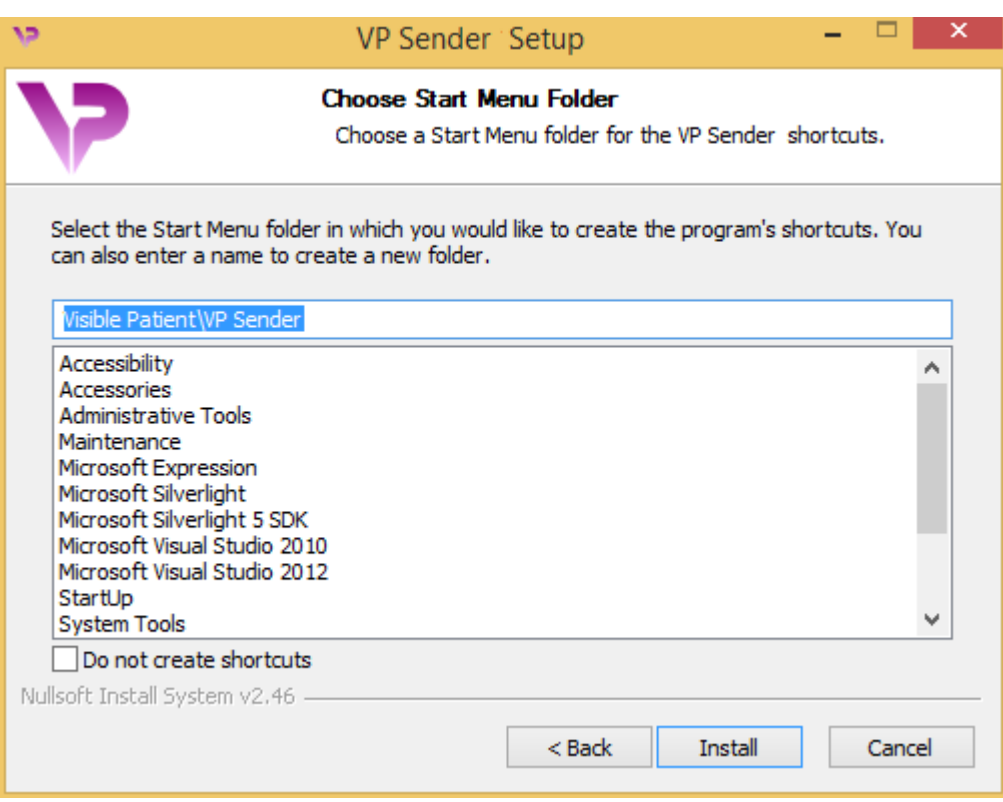

# <span id="page-18-0"></span>完成安装

为了继续安装,请单击"安装"("Install")。 安装过程开始。

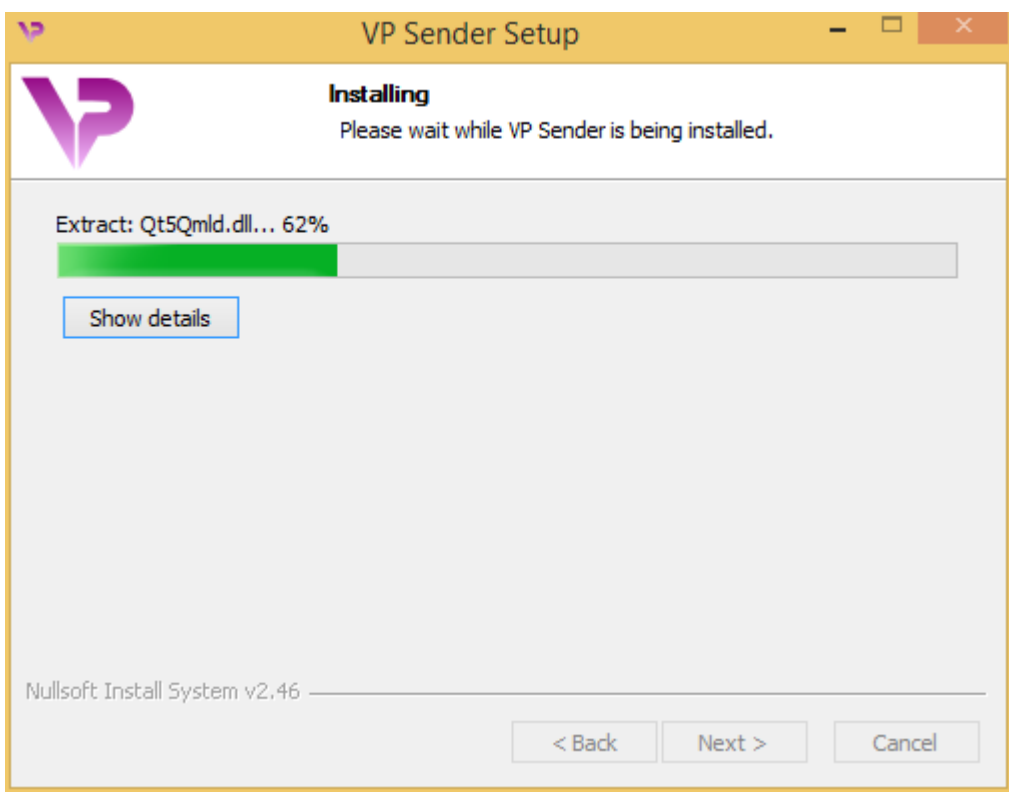

安装需要几秒钟。 完成后,将显示一条消息,提示安装已完成。 单击"完成" ("Finish"),以关闭设置窗口。

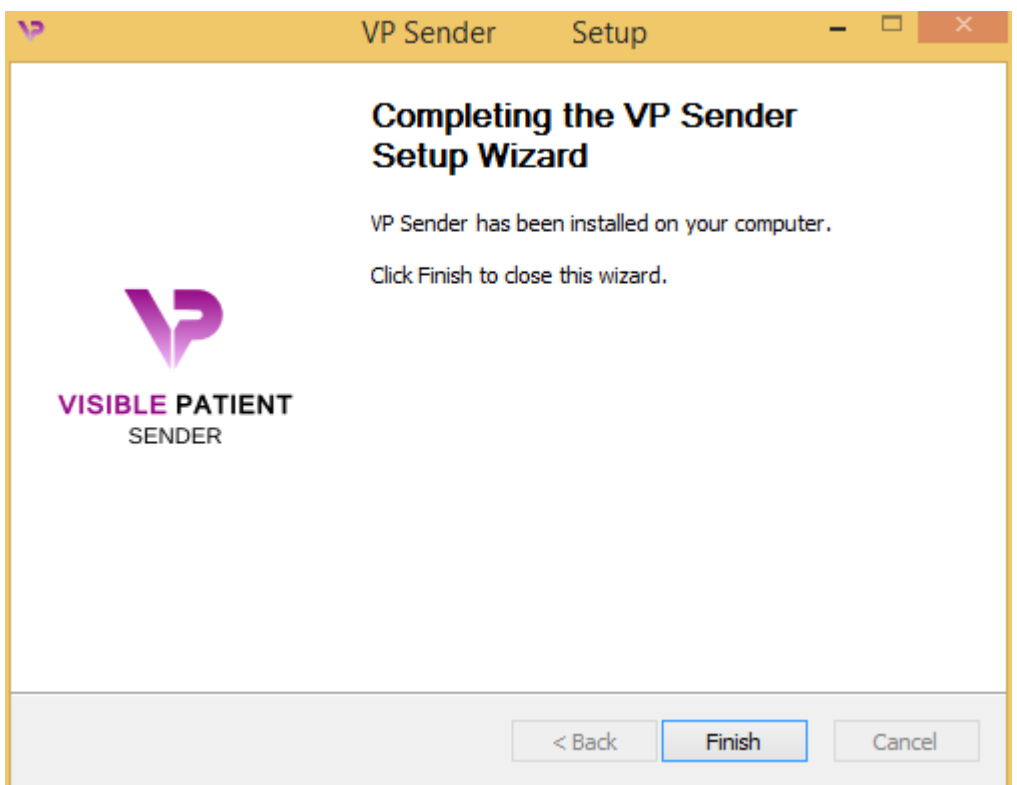

现在 Visible Patient Sender 已安装在您电脑中选定的目标文件夹中。

#### <span id="page-20-0"></span>启动软件

您可以单击在安装过程中创建的快捷方式(默认情况下,位于电脑桌面上)以启动 Visible Patient Sender。

如果在安装软件时遇到问题,请联系 Visible Patient: [support@visiblepatient.com](mailto:support@visiblepatient.com)。

#### <span id="page-21-0"></span>6.2.2 如何在Mac系统下安装Visible Patient Sender

#### <span id="page-21-1"></span>开始安装

#### 请双击由Visible Patient提供的安装文件。

出现许可协议窗口。 请单击"同意"("Agree"), 以继续安装。

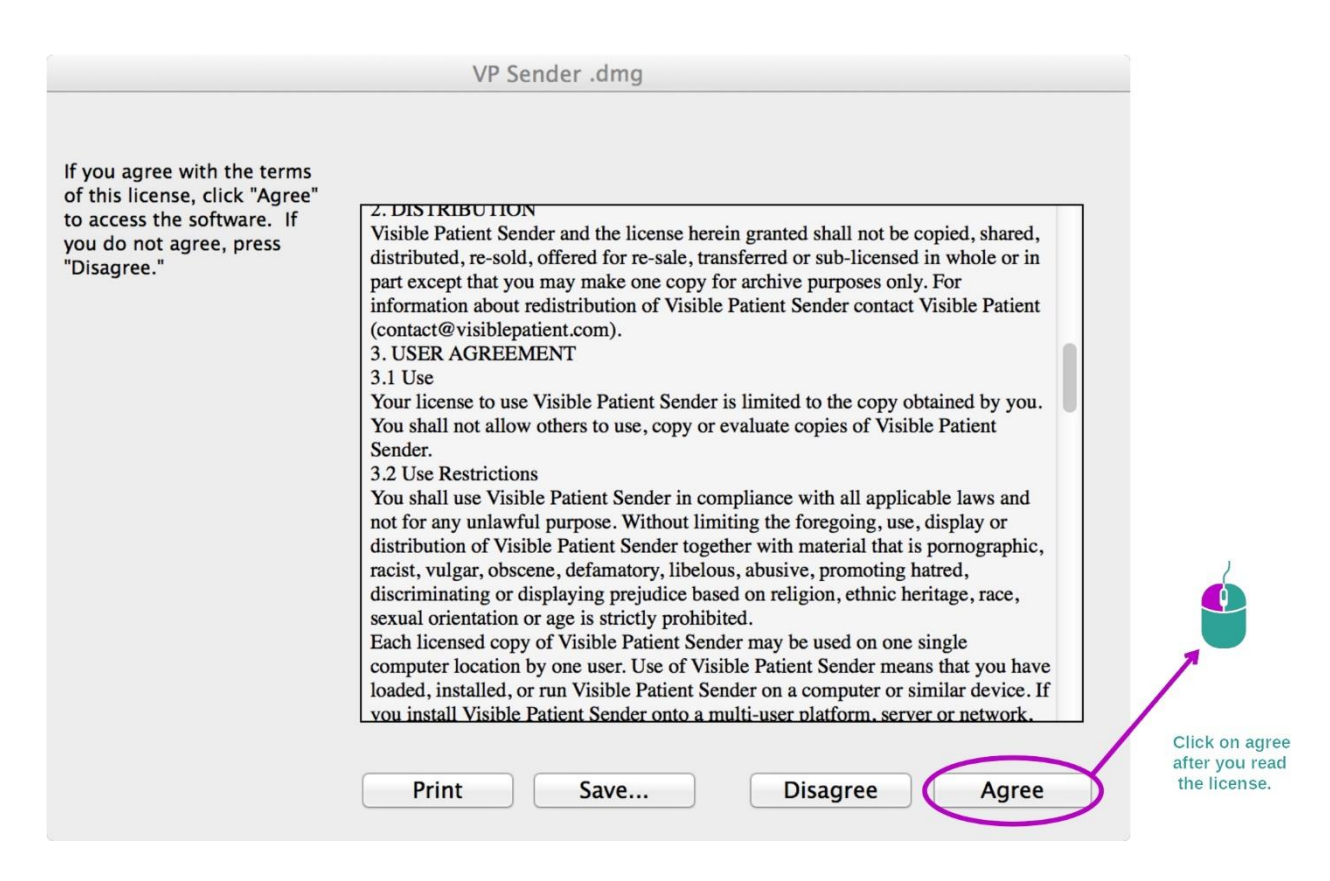

#### <span id="page-21-2"></span>安装应用程序

请选择 Visible Patient Sender 应用程序,并将其拖到应用程序快捷方式中。

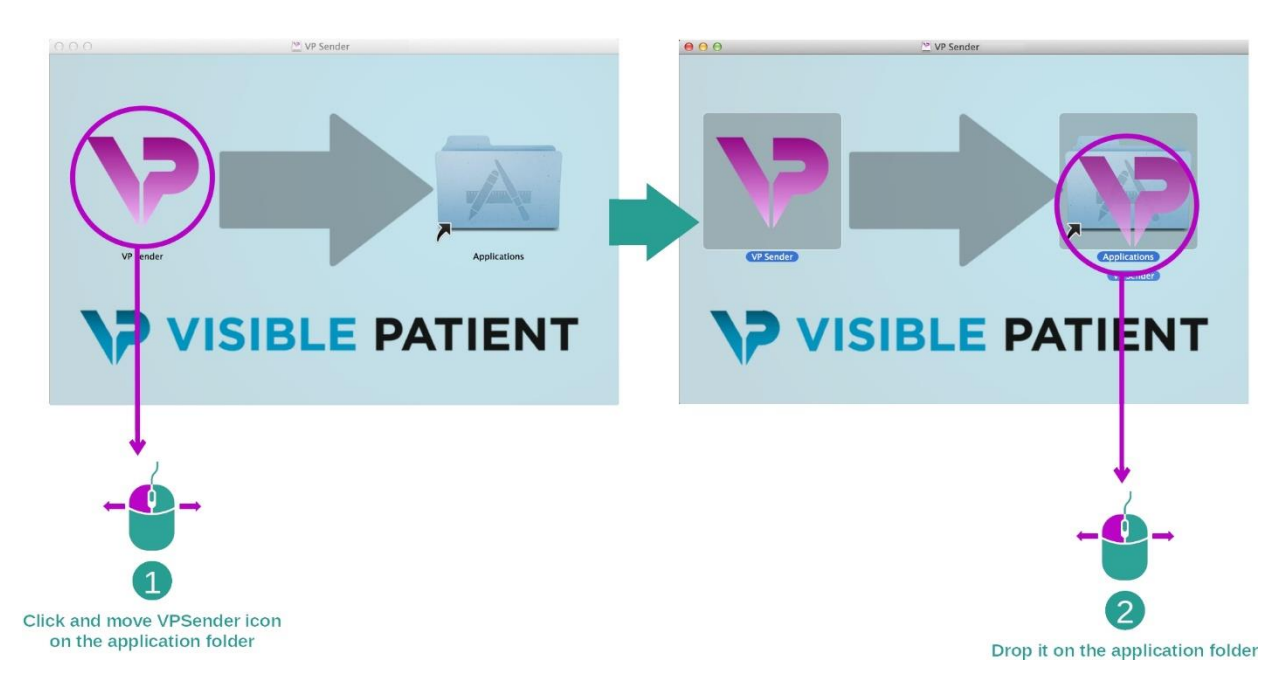

Visible Patient Sender 现在已被安装。

#### <span id="page-22-0"></span>启动软件

通过双击 Visible Patient Sender 图标,可以从应用程序文件夹中启动 Visible Patient Sender。

如果在安装软件时遇到问题,请联系 Visible Patient: [support@visiblepatient.com](mailto:support@visiblepatient.com)。

# <span id="page-24-0"></span>7 使用说明

#### <span id="page-24-1"></span>7.1 如何匿名化图像

Visible Patient Sender 软件专用于 DICOM 数据的匿名化。 一份匿名报告还将被生成, 以维护匿名标识号与患者信息之间的关联。

#### <span id="page-24-2"></span>7.1.1 先决条件

要对图像匿名化,需要使用 Visible Patient Sender 软件。

#### <span id="page-24-3"></span>7.1.2 匿名化DICOM系列

让我们从 Visible Patient Sender 结构的简短描述开始。

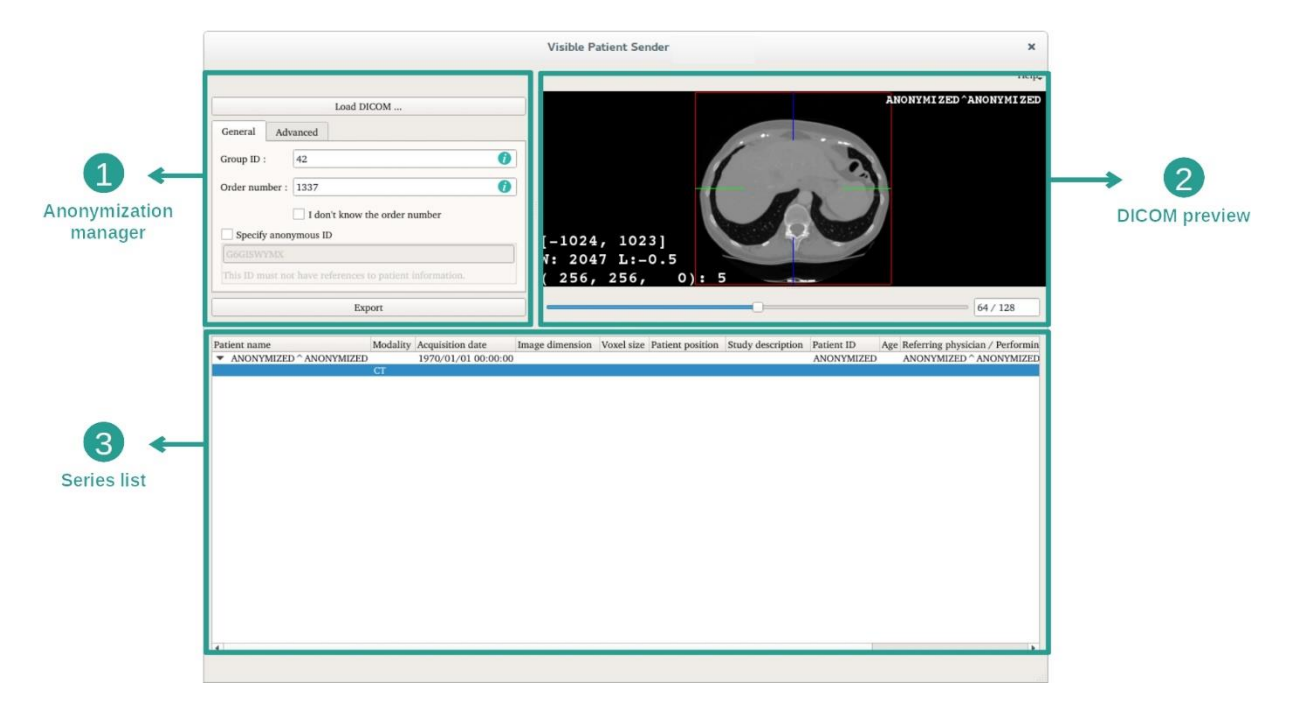

该软件包括三个主要部分。 第一个主要部分位于左上角,专门用于匿名化过程的管理 。 第二个主要部分位于右边, 提供已加载的 DICOM 文件的概述。 最后一个主要部分 位于屏幕下方,代表已加载系列的列表。

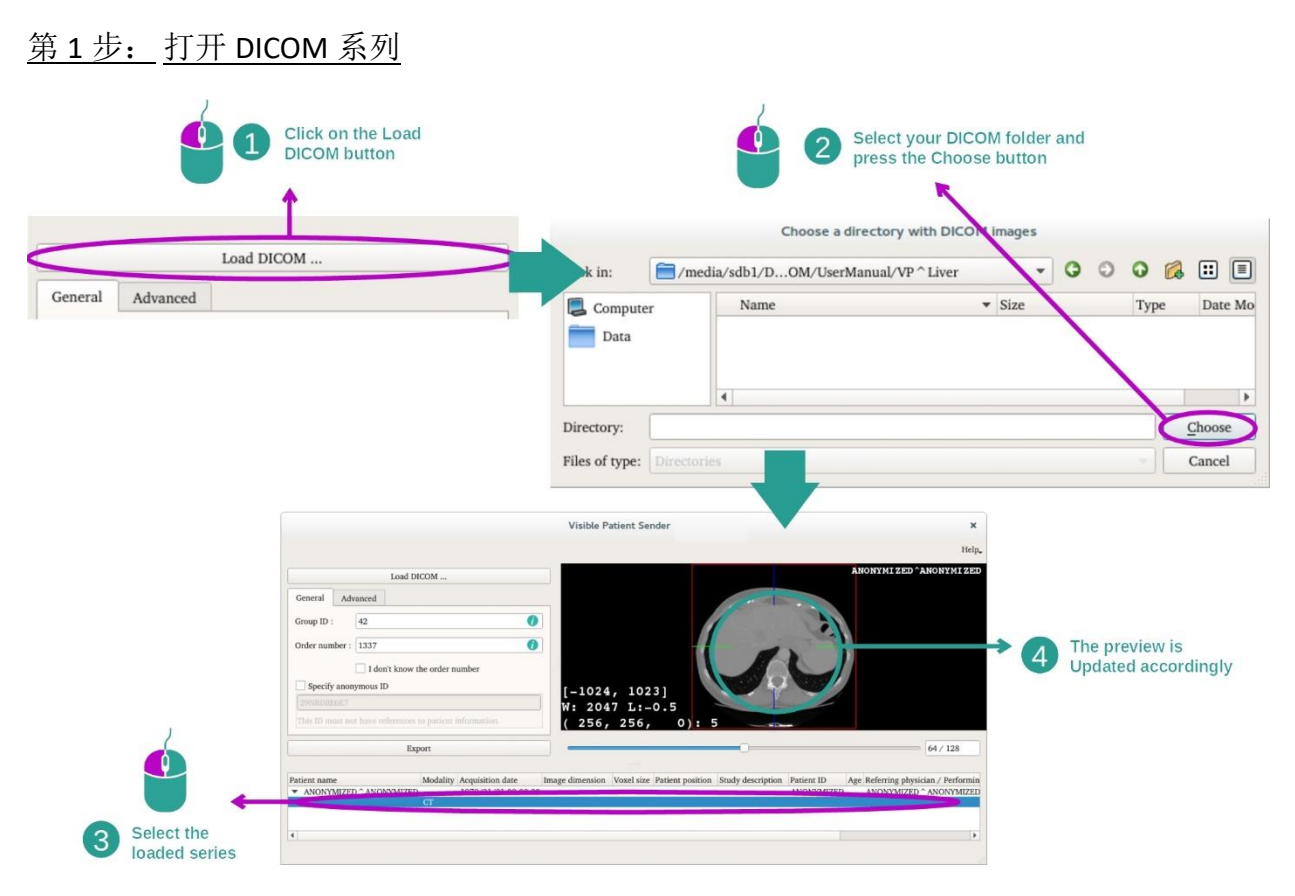

匿名化 DICOM 数据的第一步是将系列加载到 Sender 软件中。 为此,请单击"Load DICOM"("加载 DICOM 图像")。 一旦加载完毕,该系列显示在屏幕下方的列表中。 在列表中选择该系列,您将看到它的概述。

第 2 步: 更新匿名信息并导出匿名系列

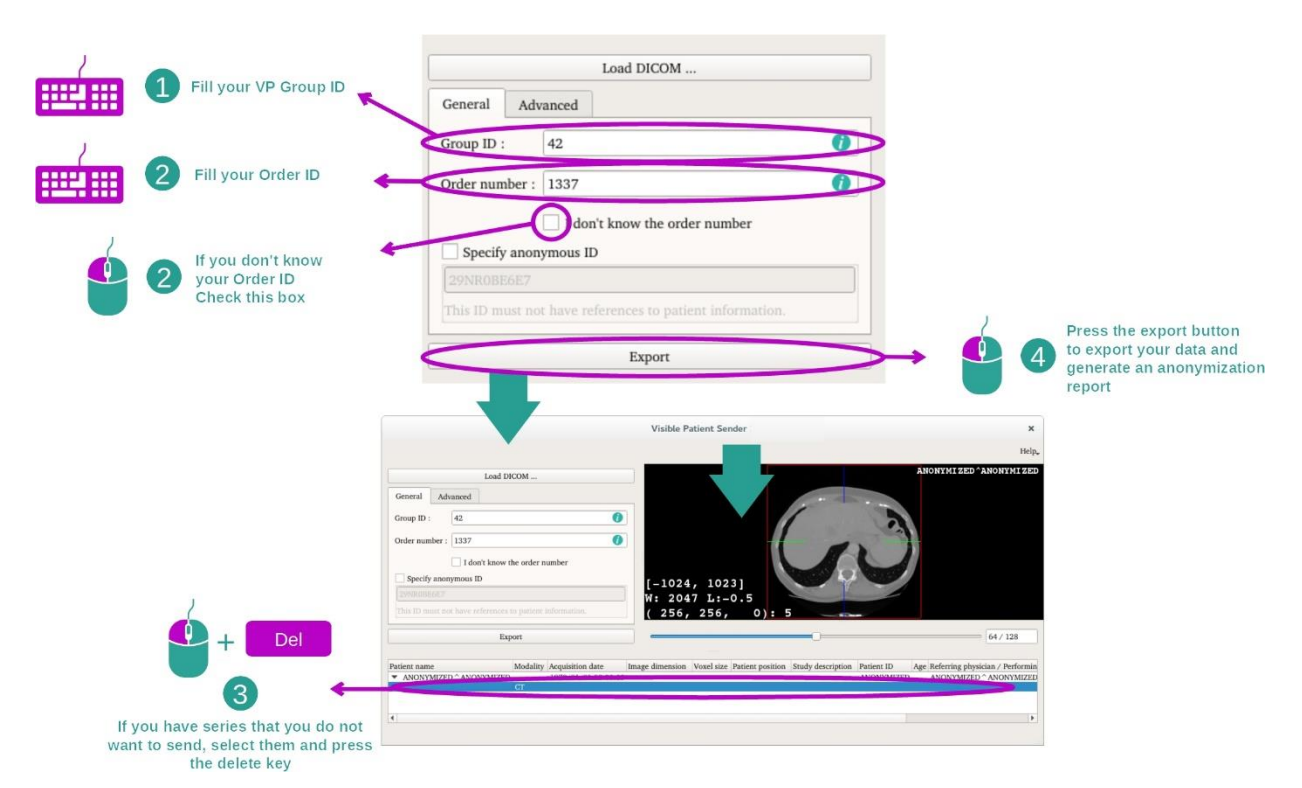

选择了系列后,应填写必填字段,以进行匿名化处理。

填写完毕后,可以使用"Export"按钮导出被匿名化的 DICOM 文件。 一个包含该系列的 ZIP 文件和一份 PDF 文件将被生成。 该 PDF 文件包含可以将匿名标识号与患者私人信 息重新建立关联的信息。

# <span id="page-27-0"></span>8 维护保养

Visible Patient Suite 不需要任何维护。为了监控软件分发, Visible Patient Suite 中的每 个软件都使用许可系统。

#### <span id="page-27-1"></span>8.1 Visible Patient Sender

VP Sender 软件附带一个集成许可证,有效期 6 个月。

#### <span id="page-27-2"></span>8.2 更新许可证

许可证到期前 60 天,每次启动软件时都会弹出一个窗口,其中包含有关到期日期的信 息。

如果有效期少于30天,建议检查是否有可用的新版本软件。如果没有新版本,请联 系技术支持部门以获得新许可证。

# <span id="page-28-0"></span>9 问题解决

# <span id="page-28-1"></span>9.1 一般问题

尚无与VP Sender有关的已知问题。